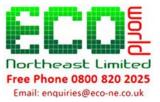

## **Determining The Quality Of Your Custom Image Print**

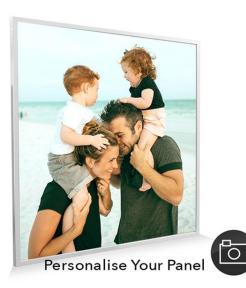

We offer a bespoke service where you can have any image you like printed on an infrared heating panel for your home or office, club or whatever the need.

This helps you to add a personal touch to your décor, as you can have family portraits, holiday snaps, unforgettable memories, club logo or anything else you want printed.

The following is intended to guide you through the minimum requirements we need from your image before you send it for approval so that your image is the best possible quality for print.

#### Understanding DPI

Every image has what's known as a DPI that determines its quality.

DPI stands for Dots Per Inch which technically means printer dots per inch. Today it is a term often misused, usually to mean PPI, which stands for Pixels Per Inch. So when someone says they want a photo that is 300 dpi they really mean that they want 300 ppi.

DPI stands for 'dots per inch', referring to the individual pixels that make up an image (or resolution). Naturally, the higher this number is, the higher quality the image will be. Generally speaking, all images will be one of two qualities or resolutions: 72dpi or 300dpi.

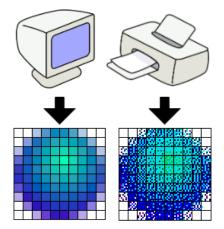

Everything you see online will be set to 72dpi for two main reasons (1) to reduce loading times when you're browsing a website, and (2) because many monitors won't display images higher than 72dpi.

Most things you see printed physically on a piece of paper, card, metal or anything else will have been done so at 300dpi, and this is simply to ensure that the print quality is as high as possible.

#### **Image Dimensions**

Going hand in hand with the DPI (or resolution) of an image are its dimensions – the number of pixels that physically makes up the length and height of the image.

So, what Quality does your Image need to be?

Most of the time, digital images will be set to 72dpi, including any images you send us. Whether your image is 72dpi or 300dpi doesn't matter too much, as we will set all images to 300dpi before we send them off to print.

In terms of dimensions however, please make sure that your image dimensions are at least 3000 x 3000 pixels at 72dpi, as this will ensure a good quality print.

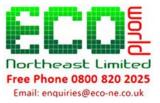

# How can I find out WHAT Quality my Image is?

(1) If you're using a Windows PC or laptop, you can simply right click your image, and go to Properties.

Under the Details tab, you can scroll down to find the 'Dimensions' (which should be at least 3000 x 3000), and just beneath that you'll also be able to find your Horizontal and Vertical Resolution (in DPI, which will either be 72 or 300).

(2) If you're using an iMac or MacBook, you can right click the image, and go to Get Info.

Expanding the 'More Info' tab will give you the image dimensions and resolution.

If you want to send an image directly off your smartphone, you can check this on both iOS and Android. This is a simple task on Android, simply open your image that you want to send, click the burger menu (the icon with 3 dots or lines stacked on top of one another), and click on Details. Here, it will give you all the information about the image.

This is also possible on iOS, though this may require the installation of a 3rd party app from the App Store.

## Once sent!

Regardless, when you send an image to us, we will look at the image properties to determine whether it is high enough quality to print.

If we feel that the image will result in a blurry or otherwise lowquality print, then we'll get in touch and give you some advice on how or where you can get a higher quality image.

If you need any further advice, please don't hesitate to give us a CALL on 0800 8202025.

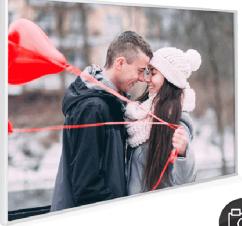

Personalise Your Panel

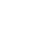